- To increase dietitian's and other health professional's awareness of the Non-Insured Health Benefits Program nutrition policy
- Gain an understanding of how to recommend nutrition products to support the care process of First Nations and Inuit clients of the Non-Insured Health Benefits Program.

**Objectives:**

### **Speakers:**

# **Non-Insured Health Benefits Program Nutrition Policy Overview** March 1st, 2023

**Renee Bowers,** RDt. CDE, MAdEd, PhD, Senior Policy Advisor with the Non-Insured Health Benefits Program. Renee started her career working as a regional community dietitian in First Nations and Inuit communities located in northern Labrador providing a combination of clinical and community based services. Throughout her career, she continues to support Indigenous Health through a combination of policy work and research focused on nutrition and/or diabetes.

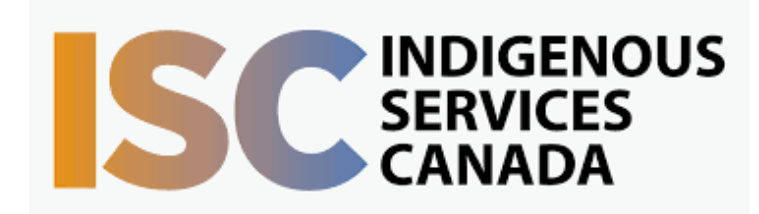

Target Audience: This session is intended for Registered Dietitians or other health care professionals who are looking to better understand the Non-Insured Health Benefits Program nutrition policy.

> First Nations Telehealth Network [WWW.FNTN.CA](https://fntn.ca/) 1.888.999.3356 VCHELP@FNTN.CA

## 12:00-13:30

To access this session from *zoom:* [https://fntn.zoom.us/join](https://fntn.zoom.us/s/84298575282) Meeting ID: 842 9857 5282 Passcode: 526648

To access this session from an *audio line:* 1-587-328-1099 Meeting ID: 842 9857 5282 Passcode: 526648

#### $0 0 0 0 0 0 0 0 0 0$

Please register for session at: [http://WWW.FNTN.CA](https://fntn.ca/Home/Register-VC?eid=20006)

This session will provide dietitians and other health professionals with an understanding of types of coverage within a drug benefit plan, an introduction to the Non-Insured Health Benefits (NIHB) Program, an overview of the NIHB nutrition policy and the nutrition products included, and outline a step by step approach to recommending nutrition products covered by the Non-Insured Health Benefits Program.

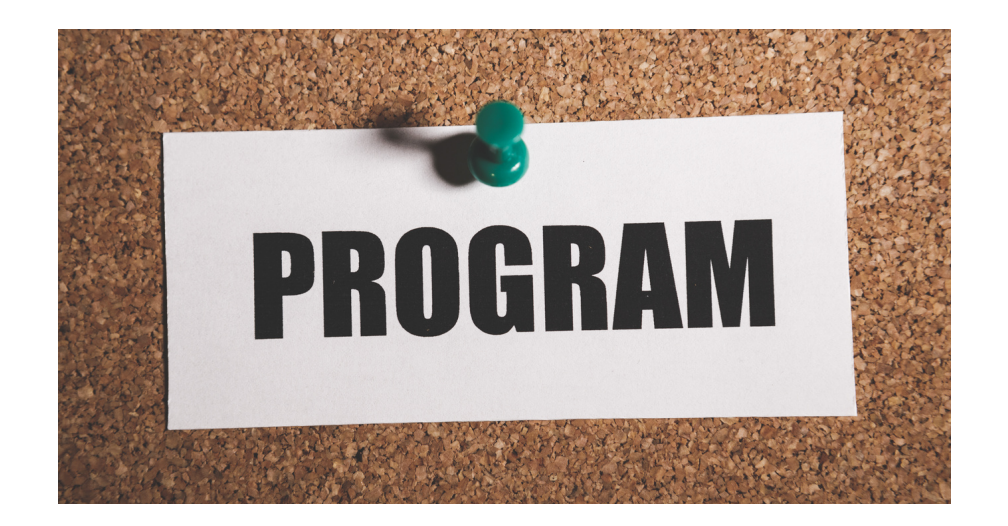

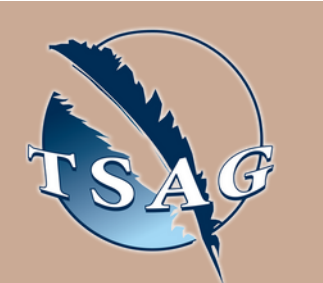

#### To join via internet browser

1. Please click the link below to join the webinar: h[ttps](https://fntn.zoom.us/join)://fntn.zoom.us/join

- 2 . En t e r Me e ti ng ID: **8 4 2 9 8 5 7 5 2 8 2**
- 3 . Pas s c ode : **5 2 6 6 4 8**
- 4. Click the option " click here" (See image below)

Launching...

Please click Open Zoom Meetings if you see the system dialog.

If nothing prompts from browser, click here to launch the meeting, or download & run Zoom.

5. Another option will show up on the bottom, please click " join from your browser" (See image  $below)$ 

Launching...

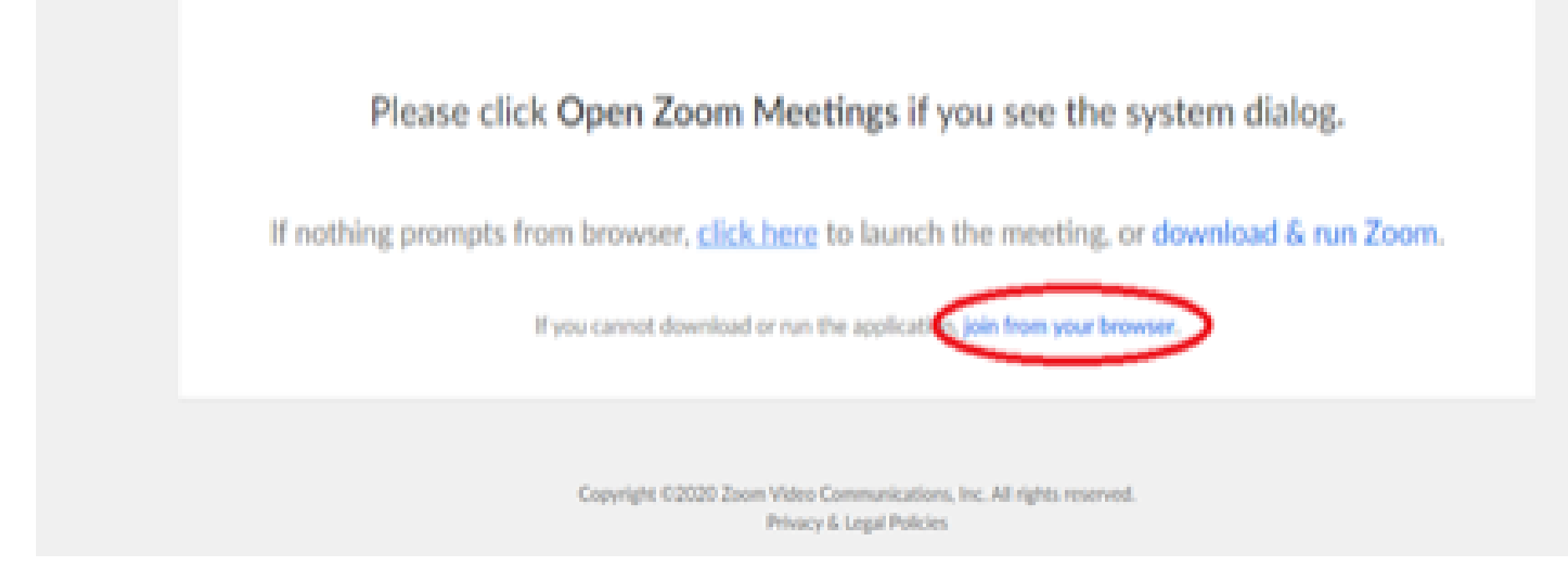

6. You will now join the webinar, by default all attendees of the webinar are m u t ed.

To join Via Zoom apps:

1. Please click the link below to join the webinar: h[ttps](https://fntn.zoom.us/join)://fntn.zoom.us/join

- 2 . En t e r Me e ti ng ID: **8 4 2 9 8 5 7 5 2 8 2**
- 3 . Pas s c ode : **5 2 6 6 4 8**
- 4. Choose "download and run Zoom"
- 5. An executable file will be download, please run the file

6. After the file has been installed, you will be ask to enter your "email" and your " na m e "

7. You will now join the webinar, by default all attendees of the webinar are m u t ed.